#### **Managing Data using Globus**

Rachana Ananthakrishnan ranantha@uchicago.edu

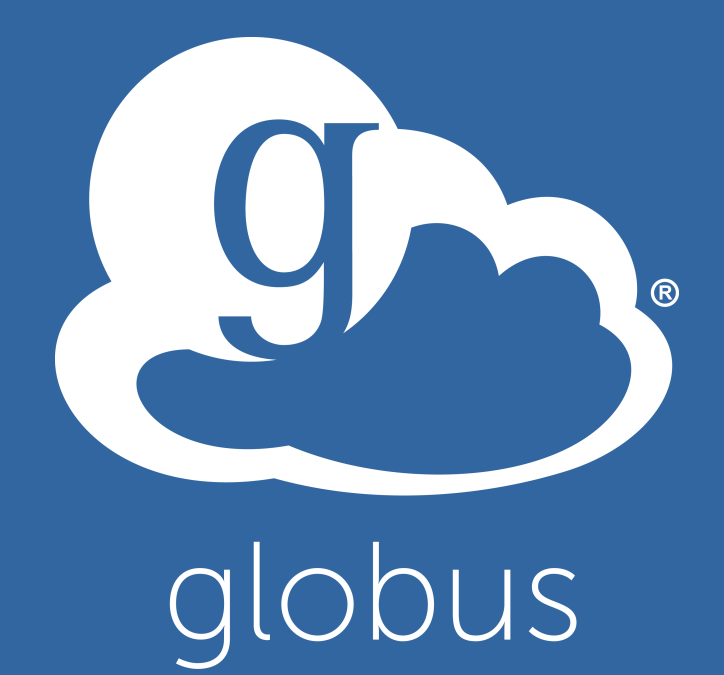

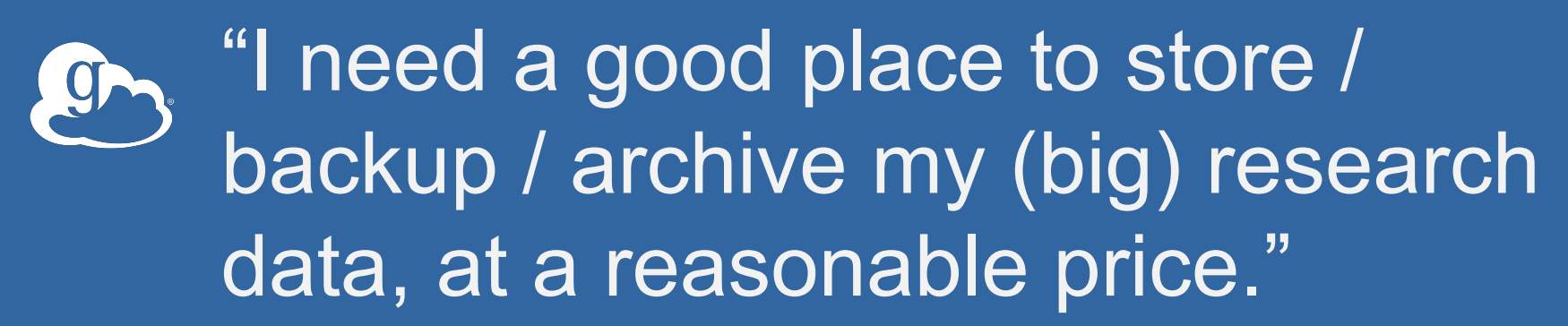

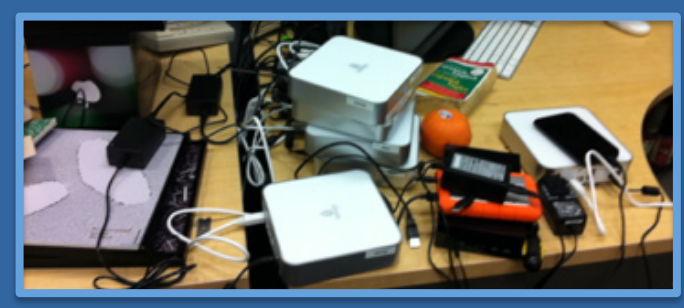

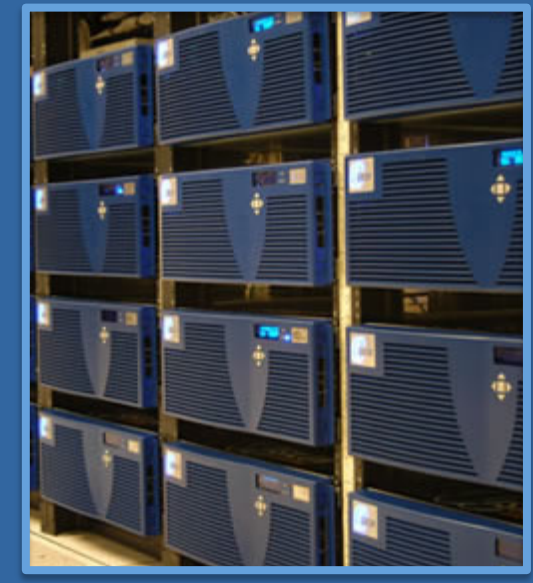

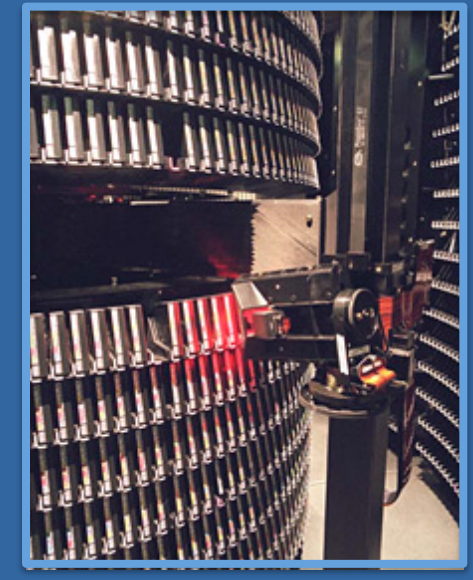

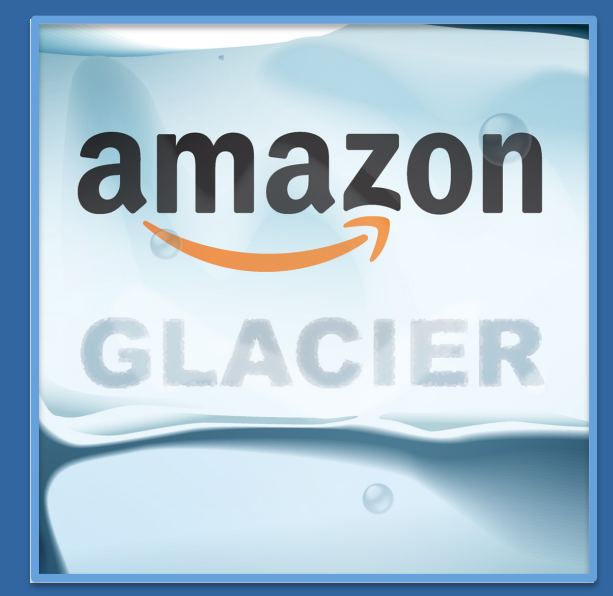

Campus Store **Mass Store** Public Cloud Archive

"I need to easily, quickly, & reliably move or mirror portions of my data to other places."

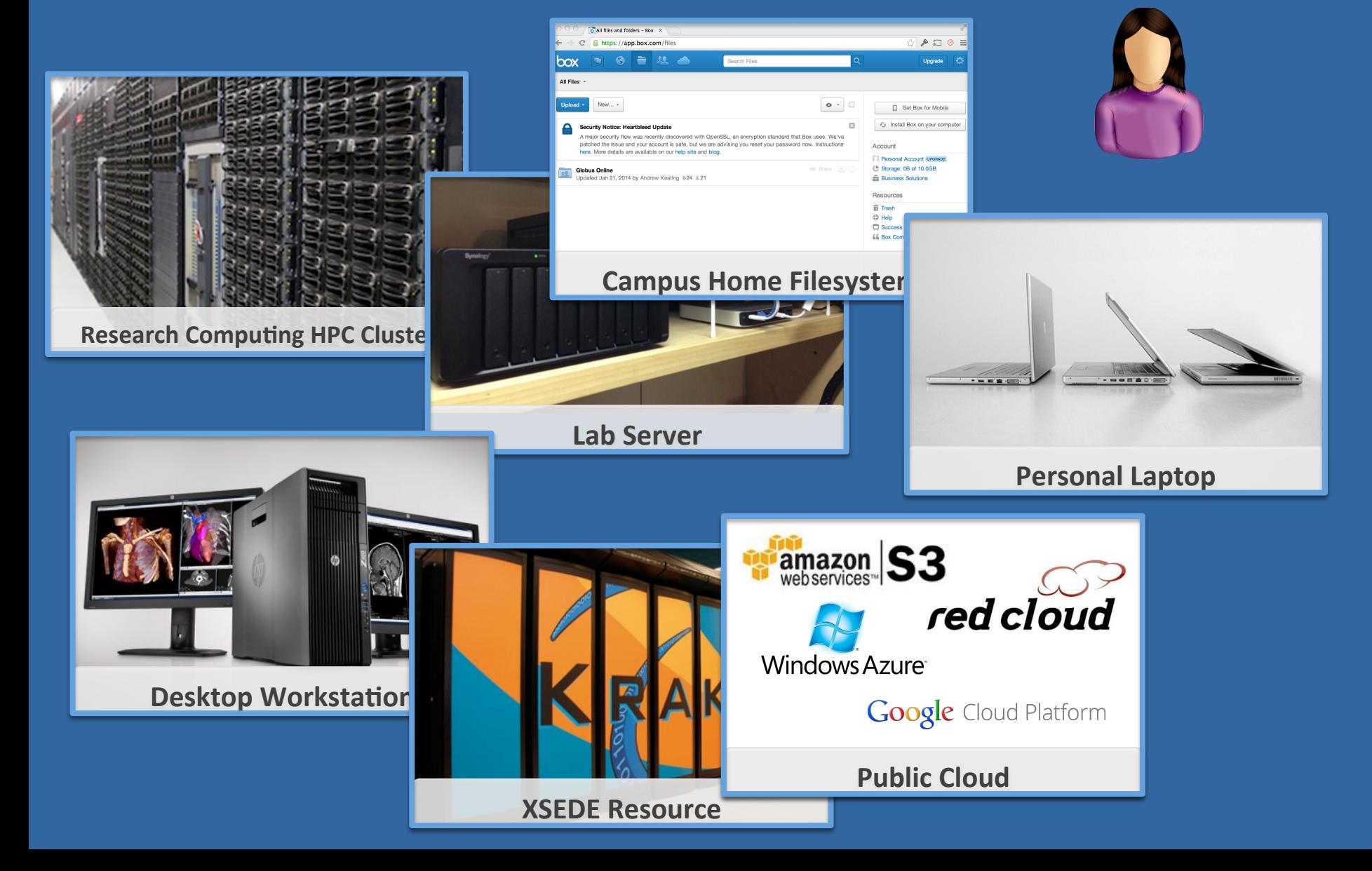

"I need to easily and securely share my data with my colleagues at other institutions."

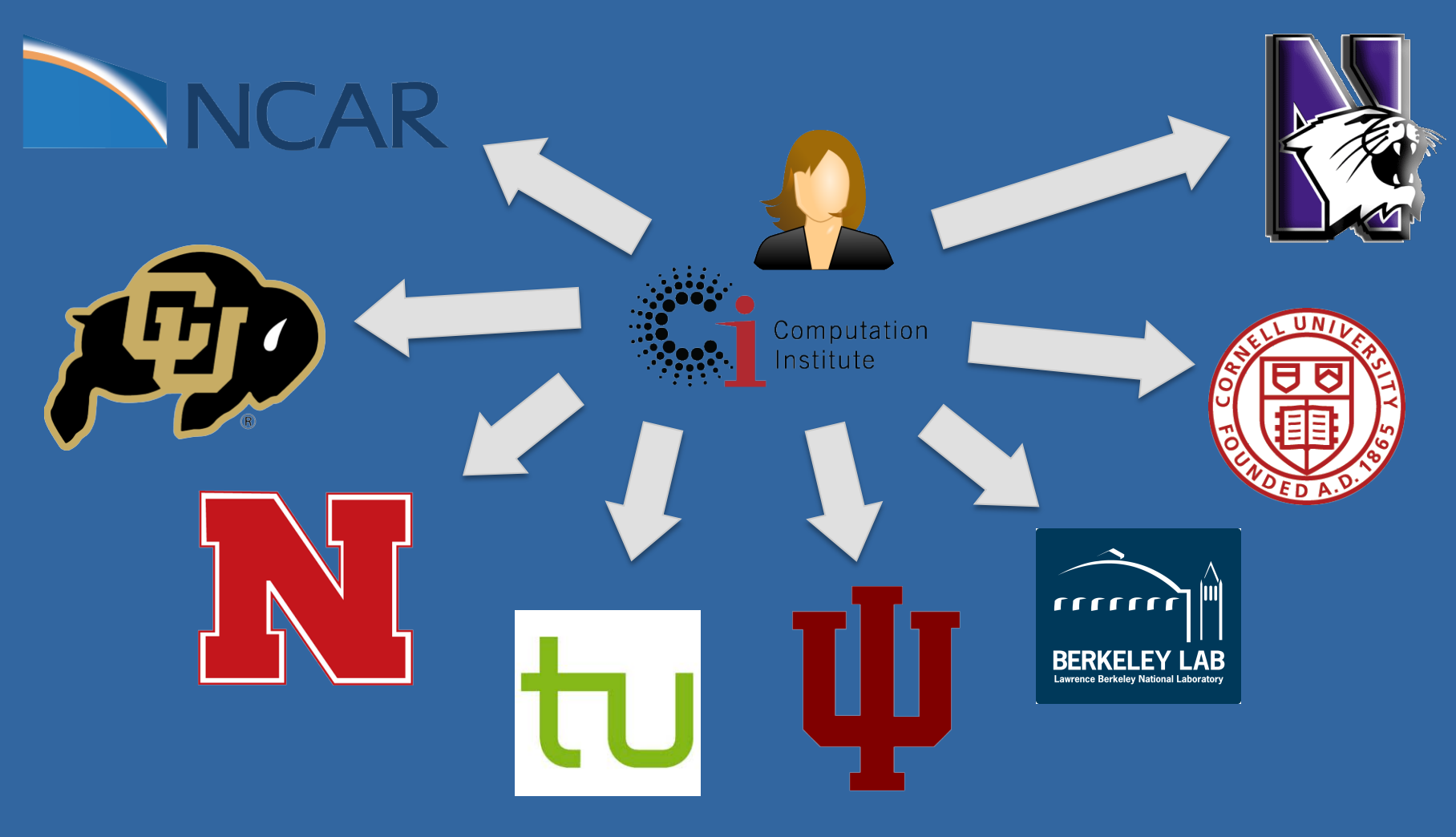

"I need to get data from a scientific instrument to my analysis server."

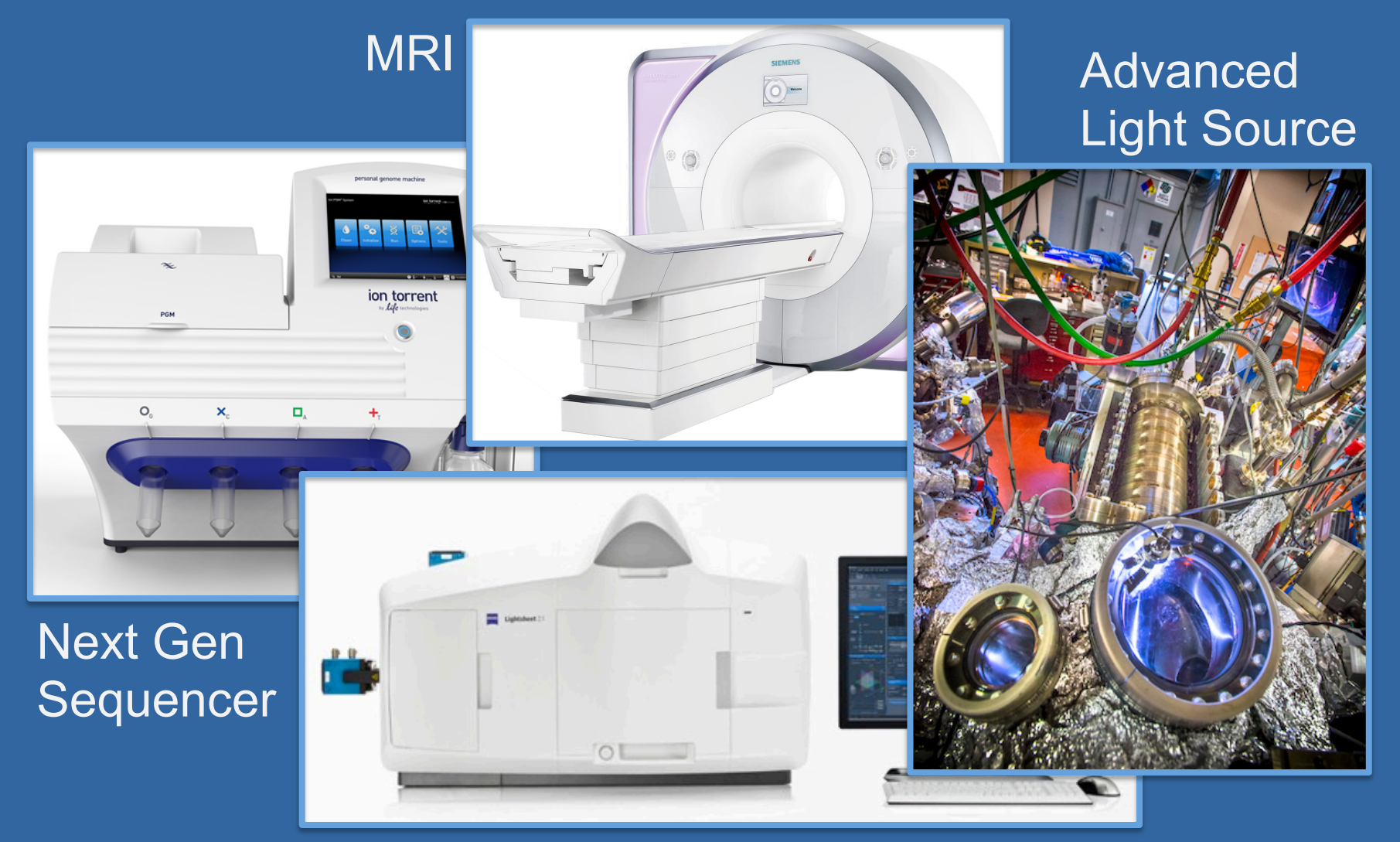

#### Light Sheet Microscope

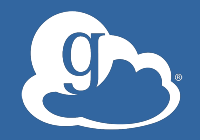

#### Challenge: Manage research data as easily as...

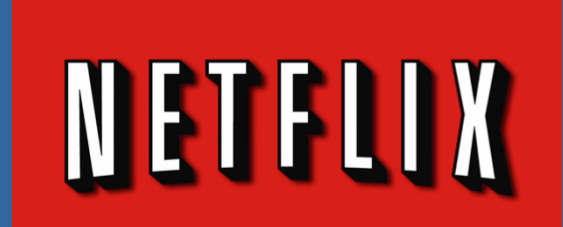

…home entertainment 

…our e-mail 

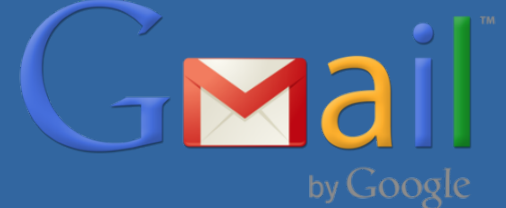

…our pictures 

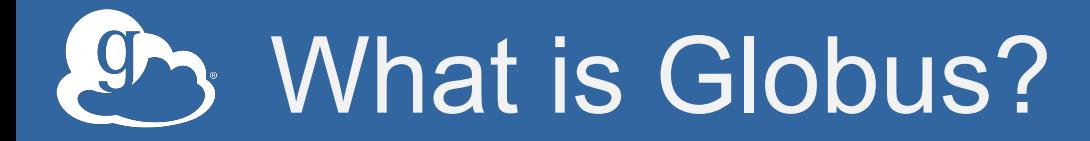

Big data transfer, and sharing… … delivered via SaaS … … that is simple, secure, and fast… … directly from your own storage systems

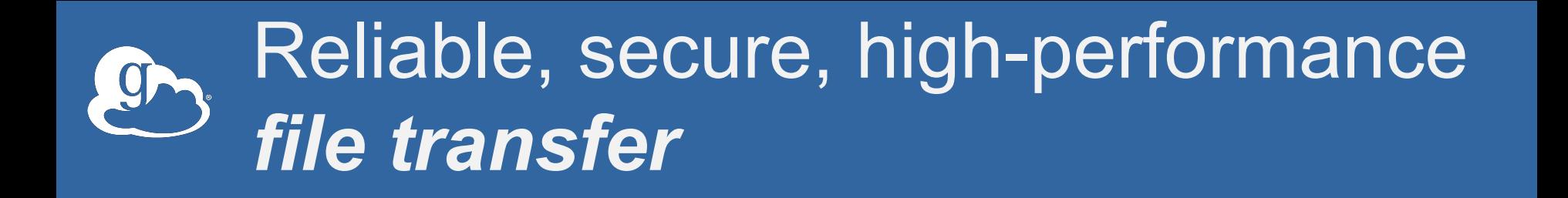

- **"Fire-and-forget" transfers**
- **Automatic fault recovery**
- **Seamless security integration**
- **Powerful GUI and APIs**

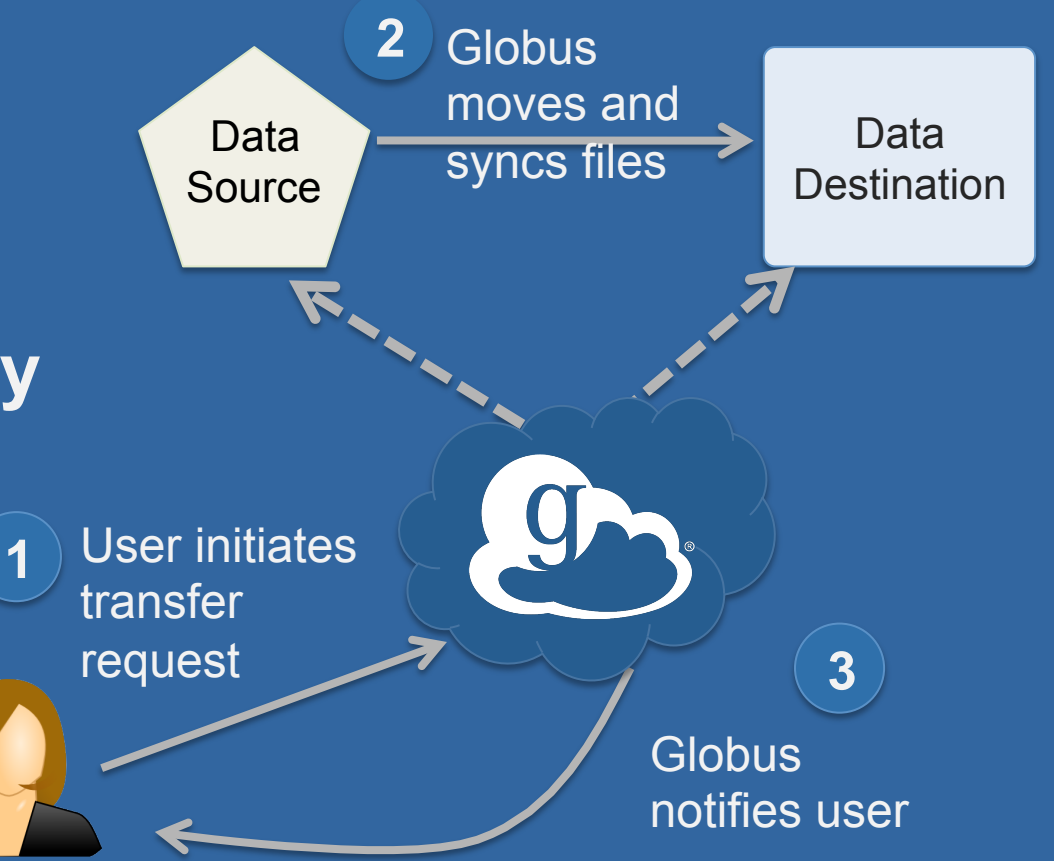

Simple, secure *sharing* off existing storage systems

• **Easily share large data with any user or group** 

**1**

• **No cloud storage required** 

Globus tracks shared files; no need to move files to cloud storage! **2**

Data Source

User A selects file(s) to share, selects user or group, and sets permissions

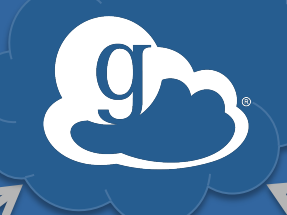

User B logs in to Globus and accesses shared file

**3**

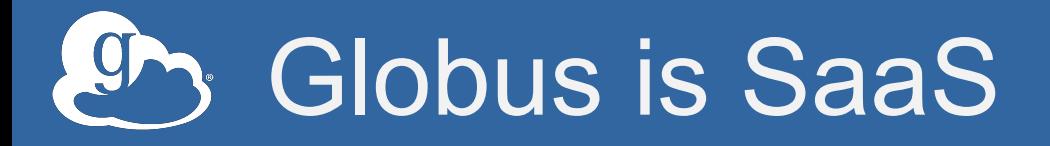

- **Web, command line, and REST interfaces**
- **Reduced IT operational costs**
- **New features automatically available**
- **Consolidated support & troubleshooting**
- **Easy to add your laptop, server, cluster, supercomputer, etc. with Globus Connect**

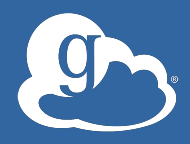

# 8,000 active endpoints (in the past year)

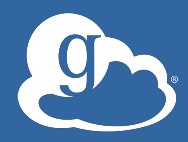

## Demonstration

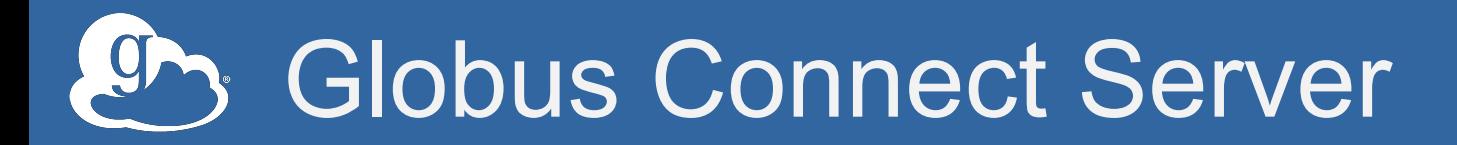

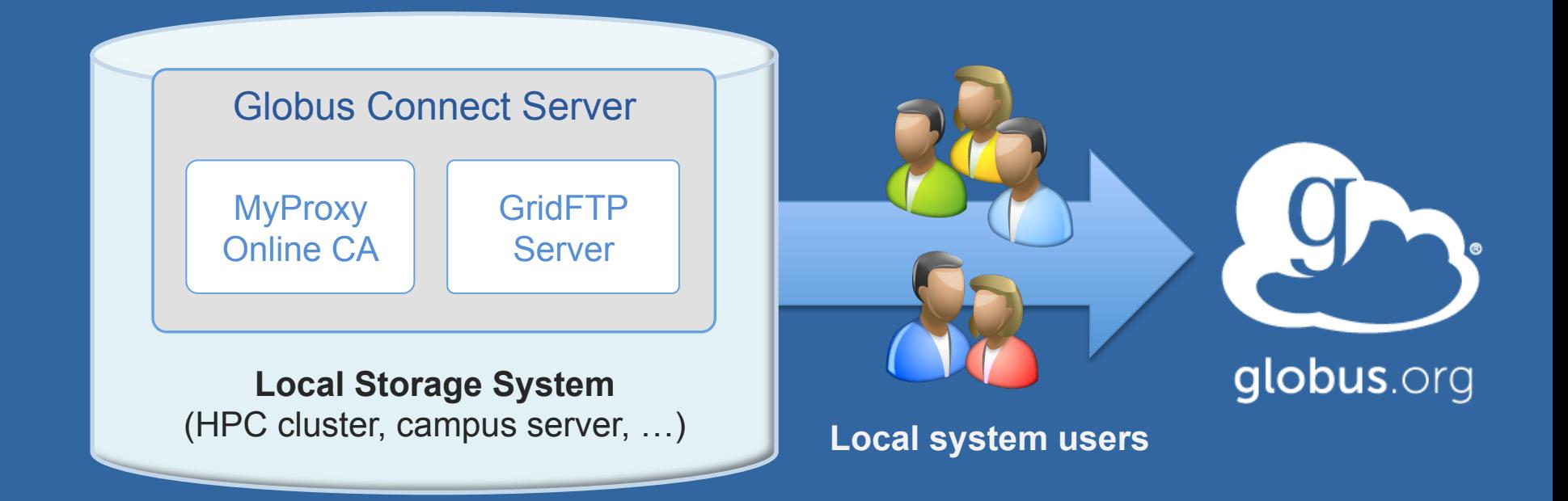

- **Create endpoint in minutes; no complex GridFTP install**
- **Enable all users with local accounts to transfer files**
- **Native packages: RPMs and DEBs**
- **Also available as part of the Globus Toolkit**

#### Globus Platform-as-a-Service

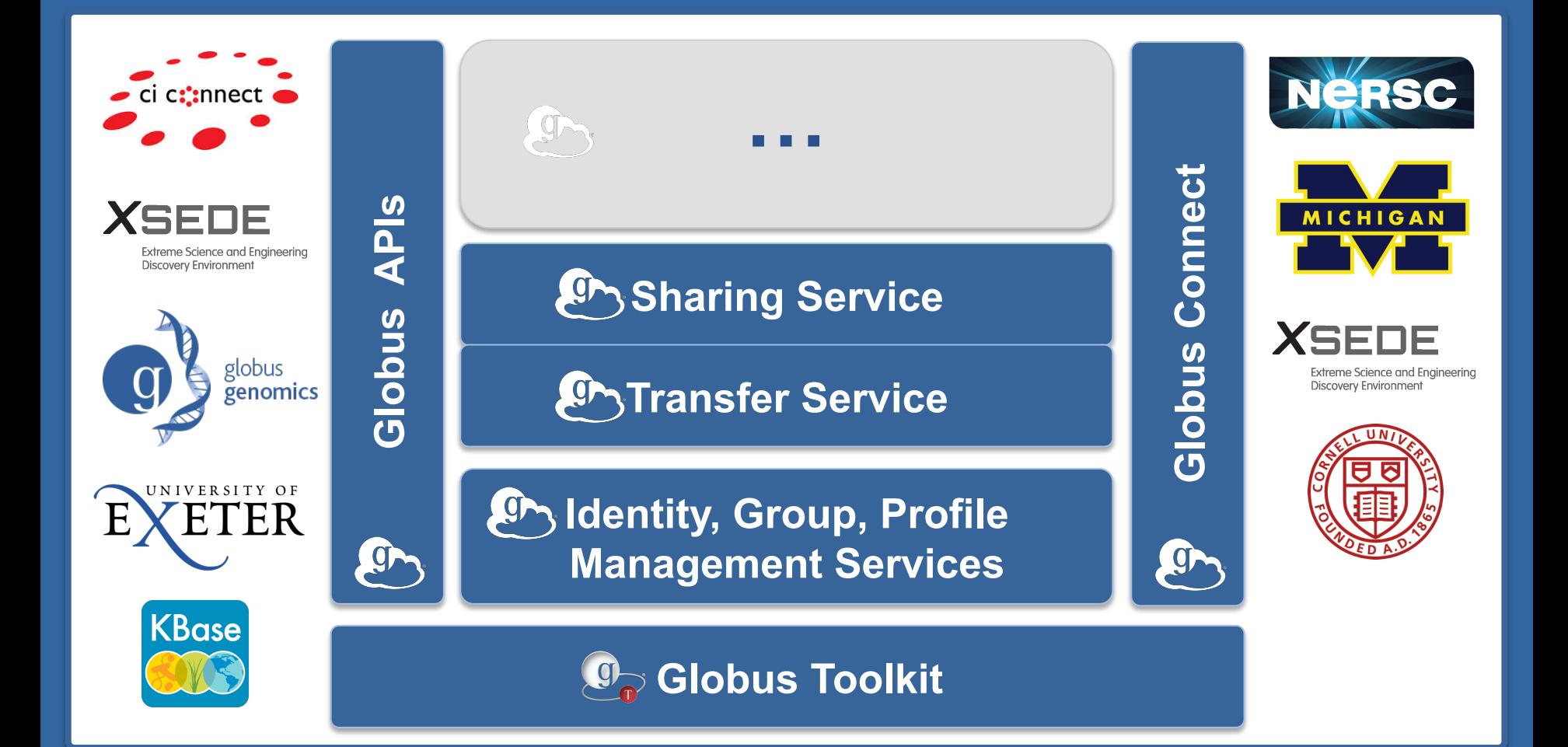

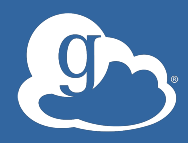

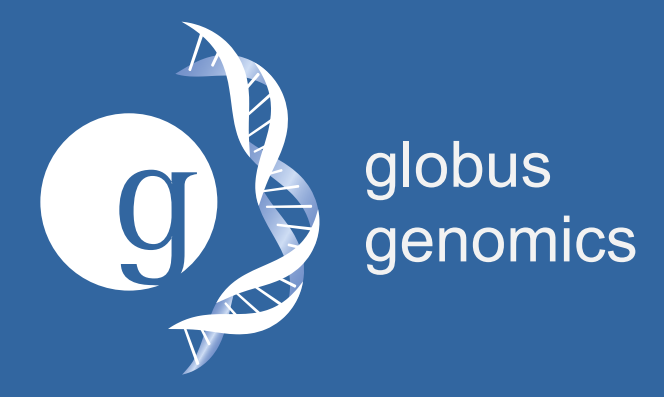

#### **Flexible, scalable, affordable genomics analysis for all biologists**

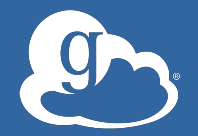

#### Next-gen sequence **E**Galaxy analysis SaaS + Data management PaaS globus + Scalable IaaSamaz webservices

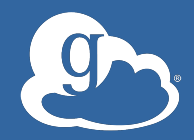

### Globus is moving beyond transfer and sharing to **data publication and discovery**

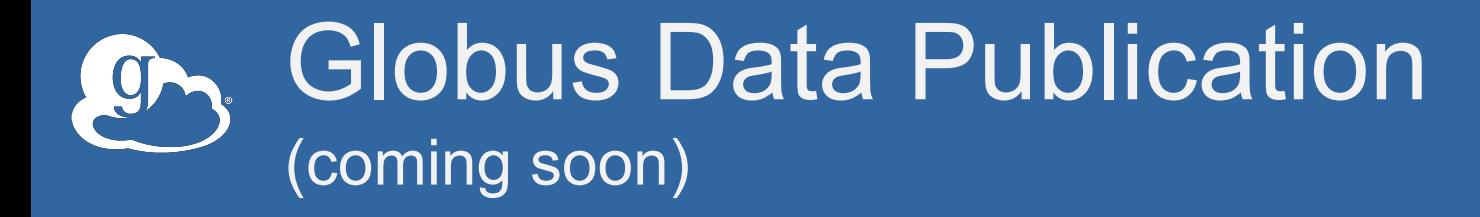

- **SaaS for publishing large research data**
- **Bring your own storage**
- **Extensible metadata**
- **Publication and curation workflows**
- **Public and restricted collections**
- **Rich discovery model**

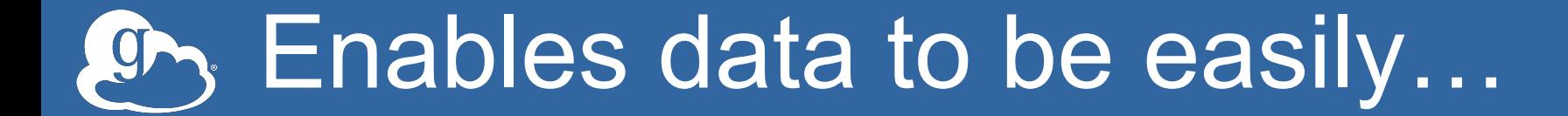

**Identified Described Curated Verifiable Accessible Preserved** 

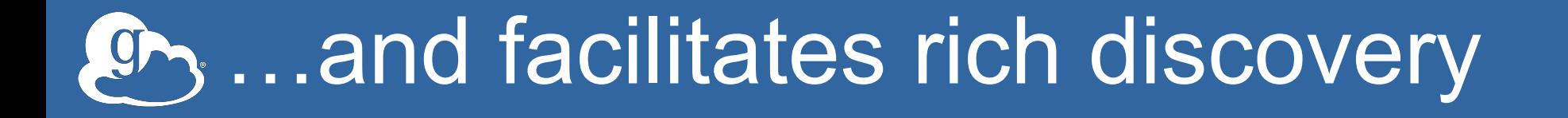

**Search Browse Access**  *…across collections, endpoints* 

#### Globus' view of data publishing

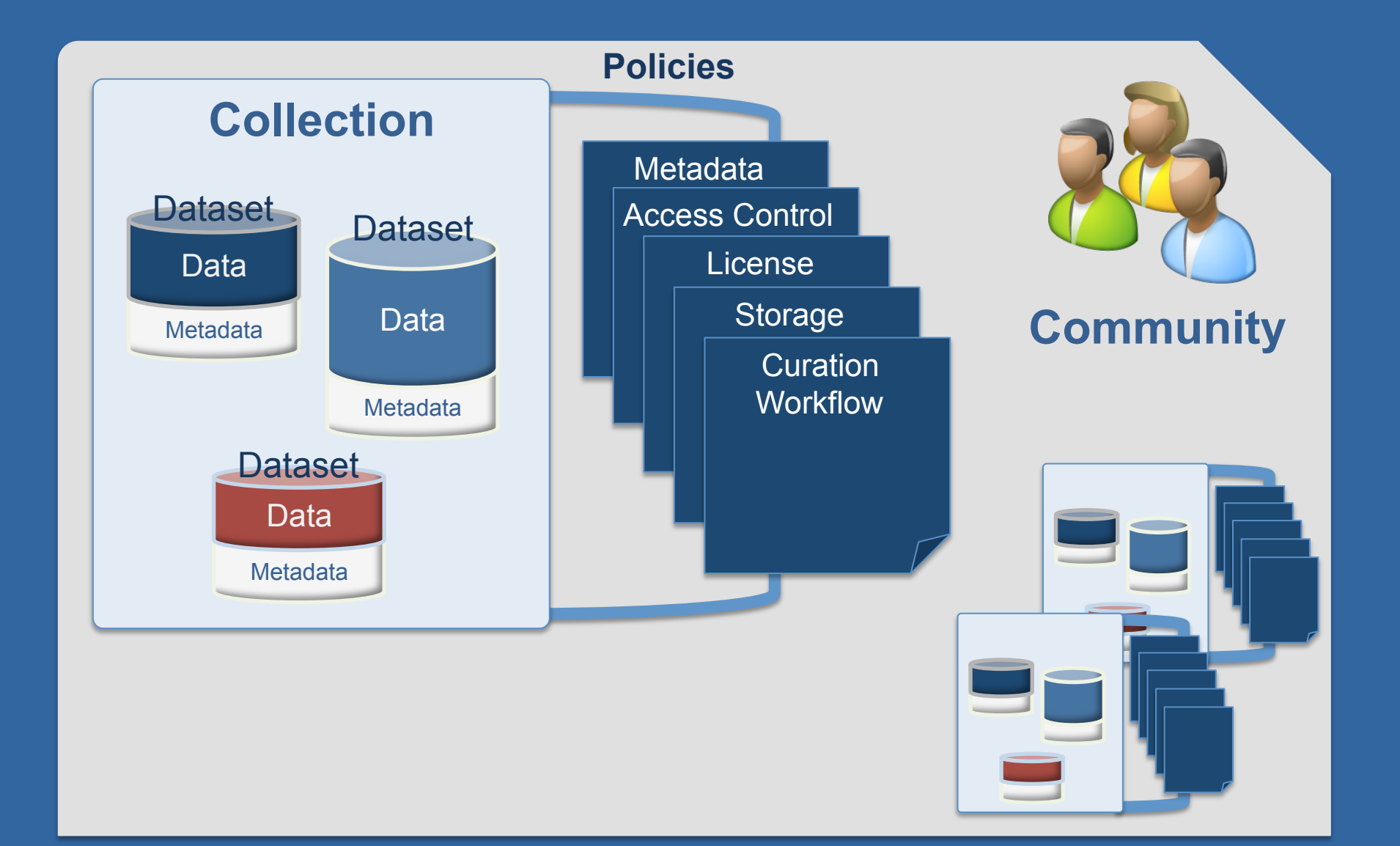

#### Exemplar Use Case

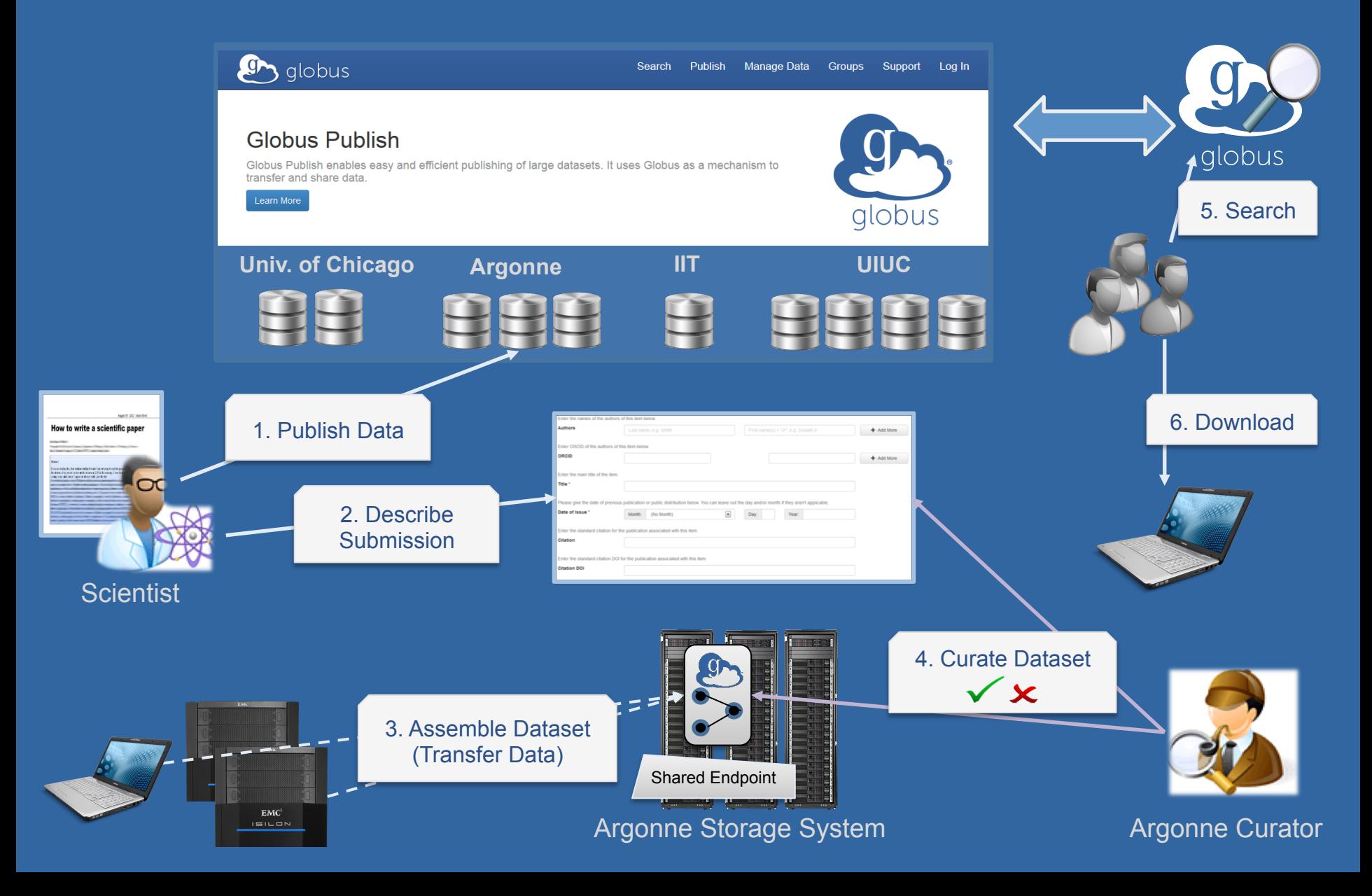

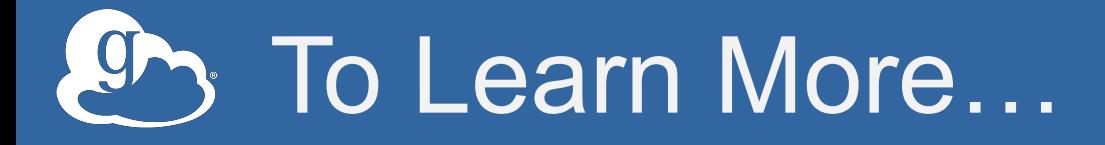

- **Transfer and share: www.globus.org**
- **Email: support@globus.org**
- **Globus Genomics: www.globus.org/genomics/**
- **Globus Publication: www.globus.org/data-publication**

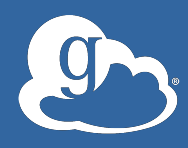

#### Exercise 1: Account Signup

- 1. Go to: globus.org/signup
- 2. Create your Globus account
- 3. Validate e-mail address
- 4. Optional: Login with your campus/InCommon identity

# Exercise 2: Transfer to/from ALCF

- 1. Choose ALCF endpoint: alcf#dtn and authenticate with your credentials.
- 2. Move file(s) your ALCF account from ) from esnet#anl-diskpt1
- 3. Move file(s) from ALCF account to go#ep1

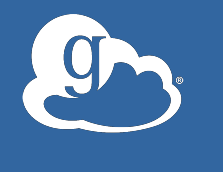

#### Exercise 3: Transfer, Sharing, Group Management

- 1. Install Globus Connect Personal
- 2. Move file(s) from esnet#anl-diskpt1 to your laptop
- 3. Sign up for a free Globus Plus trial
- 4. Create a shared endpoint on your laptop
- 5. Grant your neighbor permissions on your shared endpoint
- 6. Access your neighbor's shared endpoint
- 7. Optional: Create group, and grant share access

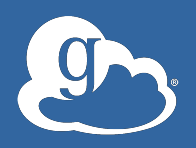

#### Exercise 4: Using the CLI

- 1. Configure SSH public key in Globus profile
- 2. Log into the Globus CLI: **ssh cli.globusonline.org**
- 3. Transfer files from alcf#dtn to your laptop using **scp** command
- 4. Check status of your transfer using **status** command

#### Thank you to our sponsors!

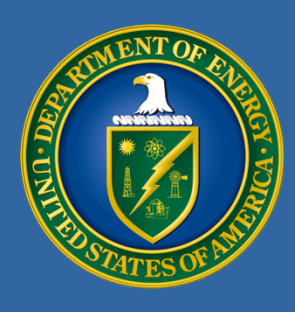

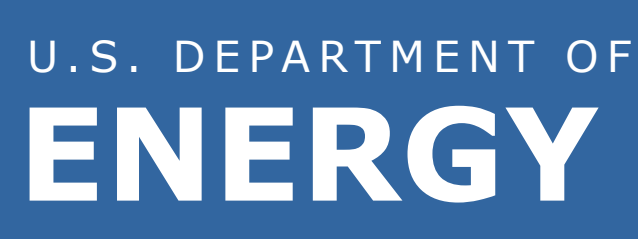

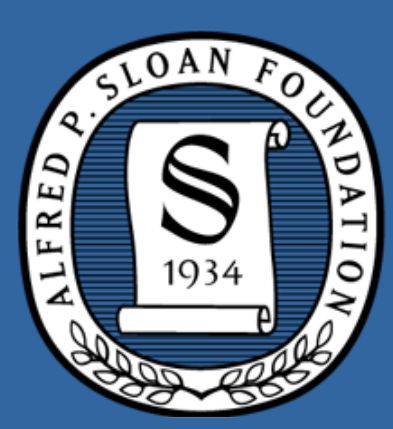

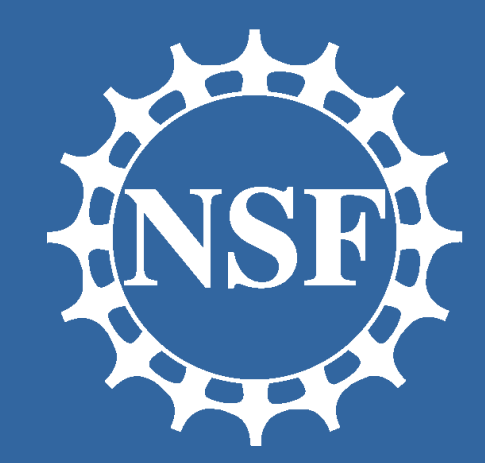

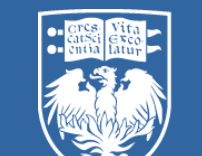

#### UNIVERSITY OF  $\mathbf{E}$ CHICAGO

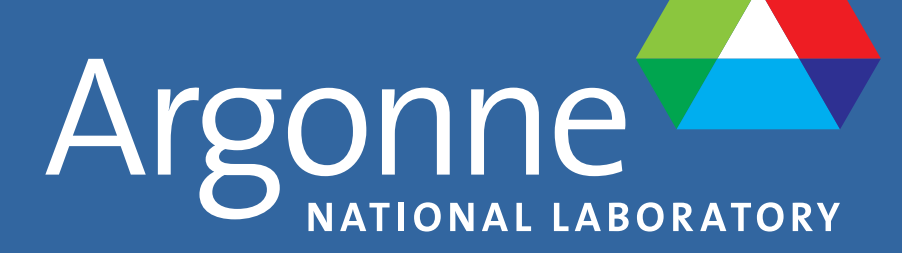

NES

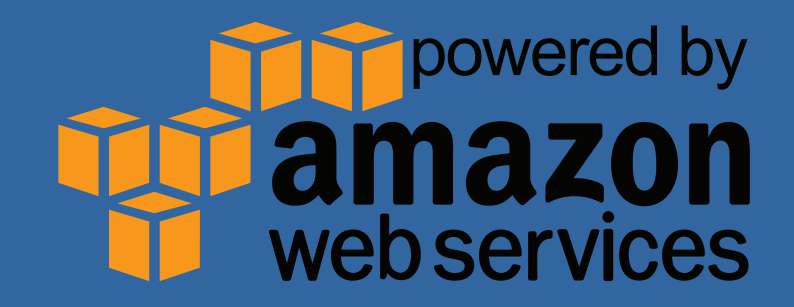